# 14 JavaServer Pages Standard Tag Library

THE JavaServer Pages Standard Tag Library (JSTL) encapsulates core functionality common to many JSP applications. Instead of mixing tags from numerous vendors in your JSP applications, JSTL allows you to employ a single, standard set of tags. This standardization allows you to deploy your applications on any JSP container supporting JSTL and makes it more likely that the implementation of the tags is optimized.

JSTL has tags such as iterators and conditionals for handling flow control, tags for manipulating XML documents, internationalization tags, tags for accessing databases using SQL, and commonly used functions.

This chapter demonstrates JSTL through excerpts from the JSP version of the Duke's Bookstore application discussed in the earlier chapters. It assumes that you are familiar with the material in the Using Custom Tags (page 511) section of Chapter 12.

This chapter does not cover every JSTL tag, only the most commonly used ones. Please refer to the reference pages at http://java.sun.com/products/jsp/ jstl/1.1/docs/tlddocs/index.html for a complete list of the JSTL tags and their attributes.

#### The Example JSP Pages

This chapter illustrates JSTL using excerpts from the JSP version of the Duke's Bookstore application discussed in Chapter 12. Here, they are rewritten to replace the JavaBeans component database access object with direct calls to the database via the JSTL SQL tags. For most applications, it is better to encapsulate calls to a database in a bean. JSTL includes SQL tags for situations where a new application is being prototyped and the overhead of creating a bean may not be warranted.

The source for the Duke's Bookstore application is located in the <INSTALL>/ j2eetutorial14/examples/web/bookstore4/ directory created when you unzip the tutorial bundle (see About the Examples, page xxxvi). A sample bookstore4.war is provided in <INSTALL>/j2eetutorial14/examples/web/ provided-wars/. To build the example, follow these steps:

- 1. Build and package the bookstore common files as described in Duke's Bookstore Examples (page 103).
- 2. In a terminal window, go to <INSTALL>/j2eetutorial14/examples/ web/bookstore4/.
- 3. Run asant build. This target will copy files to the <INSTALL>/ j2eetutorial14/examples/web/bookstore4/build/ directory.
- 4. Start the Application Server.
- 5. Perform all the operations described in Accessing Databases from Web Applications, page 104.

To package and deploy the example using asant, follow these steps:

- 1. Run asant create-bookstore-war.
- 2. Run asant deploy-war.

To learn how to configure the example, use deploytool to package and deploy it:

- 1. Start deploytool.
- 2. Create a web application called bookstore4 by running the New Web Component wizard. Select File→New→Web Component.
- 3. In the New Web Component wizard:
	- a. Select the Create New Stand-Alone WAR Module radio button.
- b. In the WAR File field, enter <INSTALL>/j2eetutorial14/examples/ web/bookstore4/bookstore4.war. The WAR Display Name field will show bookstore4.
- c. In the Context Root field, enter /bookstore4.
- d. Click Edit Contents.
- e. In the Edit Contents dialog box, navigate to <INSTALL>/ j2eetutorial14/examples/web/bookstore4/build/. Select the JSP pages bookstore.jsp, bookdetails.jsp, bookcatalog.jsp, bookshowcart.jsp, bookcashier.jsp, and bookreceipt.jsp and the template directory and click Add.
- f. Add the shared bookstore library. Navigate to <INSTALL>/ j2eetutorial14/examples/web/bookstore/dist/. Select bookstore.jar and click Add.
- g. Click OK.
- h. Click Next.
- i. Select the JSP Page radio button.
- j. Click Next.
- k. Select bookstore.jsp from the JSP Filename combo box.
- l. Click Next.
- m.Click Add. Enter the alias /bookstore.
- n. Click Finish.
- 4. Add each of the web components listed in Table 14–1. For each component:
	- a. Select File→New→Web Component.
	- b. Click the Add to Existing WAR Module radio button. Because the WAR contains all the JSP pages, you do not have to add any more content.
	- c. Click Next.
	- d. Select the JSP Page radio button and the Component Aliases checkbox.
	- e. Click Next.
	- f. Select the page from the JSP Filename combo box.

g. Click Finish.

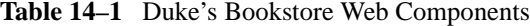

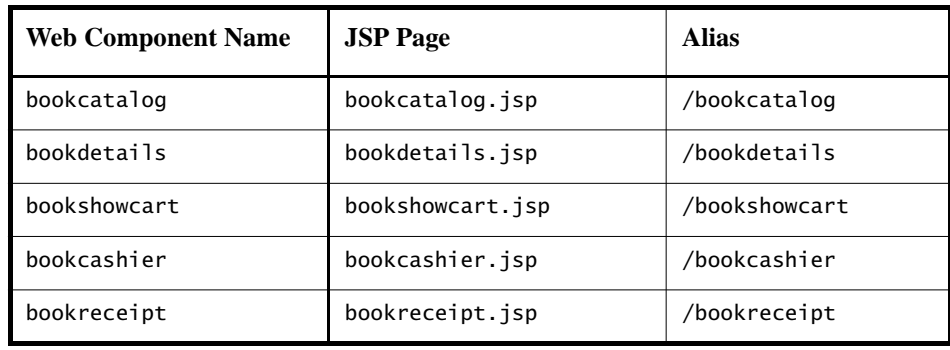

- 5. Set the alias for each web component.
	- a. Select the component.
	- b. Select the Aliases tab.
	- c. Click the Add button.
	- d. Enter the alias.
- 6. Add the context parameter that specifies the JSTL resource bundle base name.
	- a. Select the web module.
	- b. Select the Context tab.
	- c. Click Add.
	- d. Enter javax.servlet.jsp.jstl.fmt.localizationContext in the Coded Parameter field.
	- e. Enter messages.BookstoreMessages in the Value field.
- 7. Set the prelude and coda for all JSP pages.
	- a. Select the JSP Properties tab.
	- b. Click the Add button next to the Name list.
	- c. Enter bookstore4.
	- d. Click the Add URL button.
	- e. Enter \*.jsp.
	- f. Click the Edit Preludes button.
- g. Click Add.
- h. Enter /template/prelude.jspf.
- i. Click OK.
- j. Click the Edit Codas button.
- k. Click Add.
- l. Enter /template/coda.jspf.

m.Click OK.

- 8. Add a resource reference for the database.
	- a. Select the Resource Ref's tab.
	- b. Click Add.
	- c. Enter jdbc/BookDB in the Coded Name field.
	- d. Accept the default type javax.sql.DataSource.
	- e. Accept the default authorization Container.
	- f. Accept the default selected Shareable.
	- g. Enter jdbc/BookDB in the JNDI name field of the Sun-specific Settings frame.
- 9. Select File→Save.

10.Deploy the application.

- a. Select Tools→Deploy.
- b. Click OK.

To run the application, open the bookstore URL http://localhost:8080/ bookstore4/bookstore.

See Troubleshooting (page 446) for help with diagnosing common problems.

# Using JSTL

JSTL includes a wide variety of tags that fit into discrete functional areas. To reflect this, as well as to give each area its own namespace, JSTL is exposed as multiple tag libraries. The URIs for the libraries are as follows:

- *Core*: http://java.sun.com/jsp/jstl/core
- *XML*: http://java.sun.com/jsp/jstl/xml
- *Internationalization*: http://java.sun.com/jsp/jstl/fmt
- *SQL*: http://java.sun.com/jsp/jstl/sql

• *Functions*: http://java.sun.com/jsp/jstl/functions

Table 14–2 summarizes these functional areas along with the prefixes used in this tutorial.

| Area            | <b>Subfunction</b>         |                           |  |
|-----------------|----------------------------|---------------------------|--|
|                 | Variable support           |                           |  |
| Core            | Flow control               |                           |  |
|                 | URL management             | C                         |  |
|                 | Miscellaneous              |                           |  |
|                 | Core                       |                           |  |
| <b>XML</b>      | Flow control               | $\boldsymbol{\mathsf{x}}$ |  |
|                 | Transformation             |                           |  |
|                 | Locale                     |                           |  |
| I18n            | Message formatting         | fmt                       |  |
|                 | Number and date formatting |                           |  |
| Database<br>SQL |                            | sq1                       |  |
| Functions       | Collection length          | fn                        |  |
|                 | String manipulation        |                           |  |

**Table 14–2** JSTL Tags

Thus, the tutorial references the JSTL core tags in JSP pages by using the following taglib directive:

```
<%@ taglib uri="http://java.sun.com/jsp/jstl/core" 
    prefix="c" %>
```
In addition to declaring the tag libraries, tutorial examples access the JSTL API and implementation. In the Sun Java System Application Server Platform Edition 8, the JSTL TLDs and libraries are distributed in the archive <J2EE\_HOME>/

lib/appserv-jstl.jar. This library is automatically loaded into the classpath of all web applications running on the Application Server, so you don't need to add it to your web application.

#### Tag Collaboration

Tags usually collaborate with their environment in implicit and explicit ways. *Implicit* collaboration is done via a well-defined interface that allows nested tags to work seamlessly with the ancestor tag that exposes that interface. The JSTL conditional tags employ this mode of collaboration.

*Explicit* collaboration happens when a tag exposes information to its environment. JSTL tags expose information as JSP EL variables; the convention followed by JSTL is to use the name var for any tag attribute that exports information about the tag. For example, the forEach tag exposes the current item of the shopping cart it is iterating over in the following way:

```
<c:forEach var="item" items="${sessionScope.cart.items}">
  ...
</c:forEach>
```
In situations where a tag exposes more than one piece of information, the name var is used for the primary piece of information being exported, and an appropriate name is selected for any other secondary piece of information exposed. For example, iteration status information is exported by the forEach tag via the attribute status.

When you want to use an EL variable exposed by a JSTL tag in an expression in the page's scripting language (see Chapter 16), you use the standard JSP element jsp:useBean to declare a scripting variable.

For example, bookshowcart.jsp removes a book from a shopping cart using a scriptlet. The ID of the book to be removed is passed as a request parameter. The value of the request parameter is first exposed as an EL variable (to be used later by the JSTL sql:query tag) and then is declared as a scripting variable and passed to the cart.remove method:

```
<c:set var="bookId" value="${param.Remove}"/>
<jsp:useBean id="bookId" type="java.lang.String" />
<% cart.remove(bookId); %>
<sql:query var="books"
```

```
dataSource="${applicationScope.bookDS}">
  select * from PUBLIC.books where id = ?<sql:param value="${bookId}" />
</sql:query>
```
# Core Tag Library

Table 14–3 summarizes the core tags, which include those related to variables and flow control, as well as a generic way to access URL-based resources whose content can then be included or processed within the JSP page.

| Area | <b>Function</b>  | <b>Tags</b>                                               | <b>Prefix</b> |
|------|------------------|-----------------------------------------------------------|---------------|
|      | Variable support | remove<br>set                                             | C             |
| Core | Flow control     | choose<br>when<br>otherwise<br>forEach<br>forTokens<br>if |               |
|      | URL management   | import<br>param<br>redirect<br>param<br>url<br>param      |               |
|      | Miscellaneous    | catch<br>out                                              |               |

**Table 14–3** Core Tags

#### Variable Support Tags

The set tag sets the value of an EL variable or the property of an EL variable in any of the JSP scopes (page, request, session, or application). If the variable does not already exist, it is created.

The JSP EL variable or property can be set either from the attribute value:

```
<c:set var="foo" scope="session" value="..."/>
```
or from the body of the tag:

```
<c:set var="foo"> 
  ... 
</c:set>
```
For example, the following sets an EL variable named bookID with the value of the request parameter named Remove:

```
<c:set var="bookId" value="${param.Remove}"/>
```
To remove an EL variable, you use the remove tag. When the bookstore JSP page bookreceipt.jsp is invoked, the shopping session is finished, so the cart session attribute is removed as follows:

```
<c:remove var="cart" scope="session"/>
```
#### Flow Control Tags

To execute flow control logic, a page author must generally resort to using scriptlets. For example, the following scriptlet is used to iterate through a shopping cart:

```
<% 
  Iterator i = cart.getItems().iterator();
  while (i.hasNext()) {
     ShoppingCartItem item =
        (ShoppingCartItem)i.next();
     ...
%>
     <tr>
     <td align="right" bgcolor="#ffffff"> 
     ${item.quantity}
     </td>
     ...
<% 
  } 
%>
```
Flow control tags eliminate the need for scriptlets. The next two sections have examples that demonstrate the conditional and iterator tags.

#### Conditional Tags

The if tag allows the conditional execution of its body according to the value of the test attribute. The following example from bookcatalog.jsp tests whether the request parameter Add is empty. If the test evaluates to true, the page queries the database for the book record identified by the request parameter and adds the book to the shopping cart:

```
<c:if test="${!empty param.Add}">
  <c:set var="bid" value="${param.Add}"/>
  <jsp:useBean id="bid" type="java.lang.String" />
    <sql:query var="books" 
     dataSource="${applicationScope.bookDS}">
     select * from PUBLIC.books where id = ?<sql:param value="${bid}" />
  </sql:query>
  <c:forEach var="bookRow" begin="0" items="${books.rows}"> 
     <jsp:useBean id="bookRow" type="java.util.Map" />
     <jsp:useBean id="addedBook"
       class="database.BookDetails" scope="page" />
  ...
  <% cart.add(bid, addedBook); %>
...
\langlec:if>
```
The choose tag performs conditional block execution by the embedded when subtags. It renders the body of the first when tag whose test condition evaluates to true. If none of the test conditions of nested when tags evaluates to true, then the body of an otherwise tag is evaluated, if present.

For example, the following sample code shows how to render text based on a customer's membership category.

```
<c:choose> 
  <c:when test="${customer.category == 'trial'}" > 
     ... 
  </c:when> 
  <c:when test="${customer.category == 'member'}" > 
     ... 
  \langle c:when\rangle<c:when test="${customer.category == 'preferred'}" > 
     ...
```

```
</c:when> 
  <c:otherwise> 
     ... 
  </c:otherwise> 
</c:choose>
```
The choose, when, and otherwise tags can be used to construct an if-thenelse statement as follows:

```
<c:choose> 
  \langlec:when test="${count == 0}" >
     No records matched your selection. 
  \langlec:when\rangle<c:otherwise> 
     ${count} records matched your selection. 
  </c:otherwise> 
</c:choose>
```
#### Iterator Tags

The forEach tag allows you to iterate over a collection of objects. You specify the collection via the items attribute, and the current item is available through a variable named by the var attribute.

A large number of collection types are supported by forEach, including all implementations of java.util.Collection and java.util.Map. If the items attribute is of type java.util.Map, then the current item will be of type java.util.Map.Entry, which has the following properties:

- key: The key under which the item is stored in the underlying Map
- value: The value that corresponds to the key

Arrays of objects as well as arrays of primitive types (for example, int) are also supported. For arrays of primitive types, the current item for the iteration is automatically wrapped with its standard wrapper class (for example, Integer for int, Float for float, and so on).

Implementations of java.util.Iterator and java.util.Enumeration are supported, but they must be used with caution. Iterator and Enumeration objects are not resettable, so they should not be used within more than one iteration tag. Finally, java.lang.String objects can be iterated over if the string contains a list of comma-separated values (for example: Monday,Tuesday,Wednesday,Thursday,Friday).

Here's the shopping cart iteration from the preceding section, now with the forEach tag:

```
<c:forEach var="item" items="${sessionScope.cart.items}">
  ...
  <tr>
     <td align="right" bgcolor="#ffffff"> 
     ${item.quantity}
  \langle t \rangle...
</c:forEach>
```
The forTokens tag is used to iterate over a collection of tokens separated by a delimiter.

#### URL Tags

The jsp:include element provides for the inclusion of static and dynamic resources in the same context as the current page. However, jsp:include cannot access resources that reside outside the web application, and it causes unnecessary buffering when the resource included is used by another element.

In the following example, the transform element uses the content of the included resource as the input of its transformation. The jsp:include element reads the content of the response and writes it to the body content of the enclosing transform element, which then rereads exactly the same content. It would be more efficient if the transform element could access the input source directly and thereby avoid the buffering involved in the body content of the transform tag.

```
<acme:transform>
  <jsp:include page="/exec/employeesList"/>
<acme:transform/>
```
The import tag is therefore the simple, generic way to access URL-based resources, whose content can then be included and or processed within the JSP page. For example, in XML Tag Library (page 560), import is used to read in the XML document containing book information and assign the content to the scoped variable xml:

```
<c:import url="/books.xml" var="xml" />
<x:parse doc="${xml}" var="booklist" 
  scope="application" />
```
The param tag, analogous to the jsp:param tag (see jsp:param Element, page 517), can be used with import to specify request parameters.

In Session Tracking (page 474) we discuss how an application must rewrite URLs to enable session tracking whenever the client turns off cookies. You can use the url tag to rewrite URLs returned from a JSP page. The tag includes the session ID in the URL only if cookies are disabled; otherwise, it returns the URL unchanged. Note that this feature requires that the URL be *relative*. The url tag takes param subtags to include parameters in the returned URL. For example, bookcatalog.jsp rewrites the URL used to add a book to the shopping cart as follows:

```
<c:url var="url" value="/catalog" >
  <c:param name="Add" value="${bookId}" />
\langle c:url\rangle<p><strong><a href="${url}">
```
The redirect tag sends an HTTP redirect to the client. The redirect tag takes param subtags for including parameters in the returned URL.

#### Miscellaneous Tags

The catch tag provides a complement to the JSP error page mechanism. It allows page authors to recover gracefully from error conditions that they can control. Actions that are of central importance to a page should *not* be encapsulated in a catch; in this way their exceptions will propagate instead to an error page. Actions with secondary importance to the page should be wrapped in a catch so that they never cause the error page mechanism to be invoked.

The exception thrown is stored in the variable identified by var, which always has page scope. If no exception occurred, the scoped variable identified by var is removed if it existed. If var is missing, the exception is simply caught and not saved.

The out tag evaluates an expression and outputs the result of the evaluation to the current JspWriter object. The syntax and attributes are as follows:

```
<c:out value="value" [escapeXml="{true|false}"] 
 [default="def]
```
If the result of the evaluation is a java.io.Reader object, then data is first read from the Reader object and then written into the current JspWriter object. The

special processing associated with Reader objects improves performance when a large amount of data must be read and then written to the response.

If escapeXml is true, the character conversions listed in Table 14–4 are applied.

| <b>Character</b> | <b>Character</b><br><b>Entity Code</b> |
|------------------|----------------------------------------|
| K                | <                                      |
| $\mathbf{r}$     | >                                      |
| &                | &                                      |
|                  | '                                      |
| п                | "                                      |

**Table 14–4** Character Conversions

# XML Tag Library

The JSTL XML tag set is listed in Table 14–5.

**Table 14–5** XML Tags

| Area       | <b>Function</b> | <b>Tags</b>                                  | <b>Prefix</b> |
|------------|-----------------|----------------------------------------------|---------------|
| <b>XML</b> | Core            | out<br>parse<br>set                          |               |
|            | Flow control    | choose<br>when<br>otherwise<br>forEach<br>if | $\mathbf{x}$  |
|            | Transformation  | transform<br>param                           |               |

#### *XML TAG LIBRARY* **561**

A key aspect of dealing with XML documents is to be able to easily access their content. XPath (see How XPath Works, page 255), a W3C recommendation since 1999, provides an easy notation for specifying and selecting parts of an XML document. In the JSTL XML tags, XPath expressions specified using the select attribute are used to select portions of XML data streams. Note that XPath is used as a *local* expression language only for the select attribute. This means that values specified for select attributes are evaluated using the XPath expression language but that values for all other attributes are evaluated using the rules associated with the JSP 2.0 expression language.

In addition to the standard XPath syntax, the JSTL XPath engine supports the following scopes to access web application data within an XPath expression:

- \$foo
- \$param:
- \$header:
- \$cookie:
- \$initParam:
- \$pageScope:
- \$requestScope:
- \$sessionScope:
- \$applicationScope:

These scopes are defined in exactly the same way as their counterparts in the JSP expression language discussed in Implicit Objects (page 500). Table 14–6 shows some examples of using the scopes.

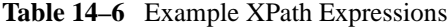

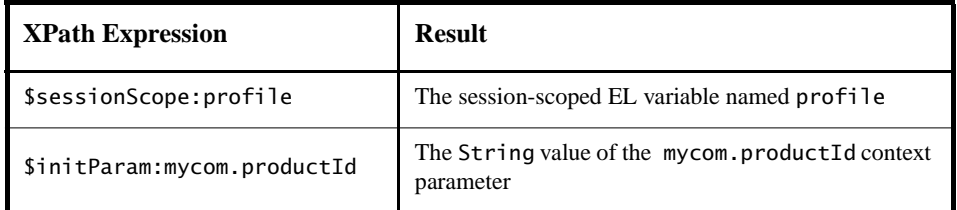

The XML tags are illustrated in another version (bookstore5) of the Duke's Bookstore application. This version replaces the database with an XML representation of the bookstore database, which is retrieved from another web application. The directions for building and deploying this version of the application are in The Example JSP Document (page 526). A sample bookstore5.war is provided in <INSTALL>/j2eetutorial14/examples/web/provided-wars/.

#### Core Tags

The core XML tags provide basic functionality to easily parse and access XML data.

The parse tag parses an XML document and saves the resulting object in the EL variable specified by attribute var. In bookstore5, the XML document is parsed and saved to a context attribute in parsebooks.jsp, which is included by all JSP pages that need access to the document:

```
<c:if test="${applicationScope:booklist == null}" > 
  <c:import url="${initParam.booksURL}" var="xml" />
  <x:parse doc="${xml}" var="booklist" scope="application" />
\langlec:if>
```
The set and out tags parallel the behavior described in Variable Support Tags (page 554) and Miscellaneous Tags (page 559) for the XPath local expression language. The set tag evaluates an XPath expression and sets the result into a JSP EL variable specified by attribute var. The out tag evaluates an XPath expression on the current context node and outputs the result of the evaluation to the current JspWriter object.

The JSP page bookdetails.jsp selects a book element whose id attribute matches the request parameter bookId and sets the abook attribute. The out tag then selects the book's title element and outputs the result.

```
<x:set var="abook"
  select="$applicationScope.booklist/
    books/book[@id=$param:bookId]" />
  <h2><x:out select="$abook/title"/></h2>
```
As you have just seen, x:set stores an internal XML representation of a *node* retrieved using an XPath expression; it doesn't convert the selected node into a String and store it. Thus, x:set is primarily useful for storing parts of documents for later retrieval.

If you want to store a String, you must use x:out within c:set. The x:out tag converts the node to a String, and c:set then stores the String as an EL variable. For example, bookdetails.jsp stores an EL variable containing a book price, which is later provided as the value of a fmt tag, as follows:

```
<c:set var="price">
  <x:out select="$abook/price"/>
</c:set>
<h4><fmt:message key="ItemPrice"/>: 
  <fmt:formatNumber value="${price}" type="currency"/>
```
The other option, which is more direct but requires that the user have more knowledge of XPath, is to coerce the node to a String manually by using XPath's string function.

```
<x:set var="price" select="string($abook/price)"/>
```
#### Flow Control Tags

The XML flow control tags parallel the behavior described in Flow Control Tags (page 555) for XML data streams.

The JSP page bookcatalog.jsp uses the forEach tag to display all the books contained in booklist as follows:

```
<x:forEach var="book" 
  select="$applicationScope:booklist/books/*">
  <tr>
     <c:set var="bookId">
       <x:out select="$book/@id"/>
     \langle c:set >=
     <td bgcolor="#ffffaa"> 
       <c:url var="url"
       value="/bookdetails" >
          <c:param name="bookId" value="${bookId}" />
          <c:param name="Clear" value="0" />
       \langle c:url><a href="${url}">
       <strong><x:out select="$book/title"/>&nbsp;
       </strong></a></td>
     <td bgcolor="#ffffaa" rowspan=2> 
       <c:set var="price">
          <x:out select="$book/price"/>
       </c:set>
       <fmt:formatNumber value="${price}" type="currency"/> 
        
     \langle t \rangle
```

```
<td bgcolor="#ffffaa" rowspan=2> 
     <c:url var="url" value="/catalog" >
        <c:param name="Add" value="${bookId}" />
     \langlec:url>
     <p><strong><a href="${url}">&nbsp;
        <fmt:message key="CartAdd"/>&nbsp;</a>
     \langle t \rangle\langletr>
  <tr> 
     <td bgcolor="#ffffff"> 
     &nbsp;&nbsp;<fmt:message key="By"/> <em>
        <x:out select="$book/firstname"/>&nbsp;
        <x:out select="$book/surname"/></em></td></tr>
</x:forEach>
```
#### Transformation Tags

The transform tag applies a transformation, specified by an XSLT stylesheet set by the attribute xs1t, to an XML document, specified by the attribute doc. If the doc attribute is not specified, the input XML document is read from the tag's body content.

The param subtag can be used along with transform to set transformation parameters. The attributes name and value are used to specify the parameter. The value attribute is optional. If it is not specified, the value is retrieved from the tag's body.

### Internationalization Tag Library

Chapter 22 covers how to design web applications so that they conform to the language and formatting conventions of client locales. This section describes tags that support the internationalization of JSP pages.

JSTL defines tags for setting the locale for a page, creating locale-sensitive messages, and formatting and parsing data elements such as numbers, currencies, dates, and times in a locale-sensitive or customized manner. Table 14–7 lists the tags.

| Area | <b>Function</b>            | <b>Tags</b>                                                                       | Prefix |
|------|----------------------------|-----------------------------------------------------------------------------------|--------|
| 118n | <b>Setting Locale</b>      | setLocale<br>requestEncoding                                                      | fmt    |
|      | Messaging                  | bund le<br>message<br>param<br>setBundle                                          |        |
|      | Number and Date Formatting | formatNumber<br>formatDate<br>parseDate<br>parseNumber<br>setTimeZone<br>timeZone |        |

**Table 14–7** Internationalization Tags

JSTL i18n tags use a localization context to localize their data. A *localization context* contains a locale and a resource bundle instance. To specify the localization context at deployment time, you define the context parameter javax.servlet.jsp.jstl.fmt.localizationContext, whose value can be a javax.servlet.jsp.jstl.fmt.LocalizationContext or a String. A String context parameter is interpreted as a resource bundle base name. For the Duke's Bookstore application, the context parameter is the String messages.BookstoreMessages. When a request is received, JSTL automatically sets the locale based on the value retrieved from the request header and chooses the correct resource bundle using the base name specified in the context parameter.

#### Setting the Locale

The setLocale tag is used to override the client-specified locale for a page. The requestEncoding tag is used to set the request's character encoding, in order to be able to correctly decode request parameter values whose encoding is different from ISO-8859-1.

#### Messaging Tags

By default, the capability to sense the browser locale setting is enabled in JSTL. This means that the client determines (via its browser setting) which locale to use, and allows page authors to cater to the language preferences of their clients.

#### The setBundle and bundle Tags

You can set the resource bundle at runtime with the JSTL fmt: setBundle and fmt:bundle tags. fmt:setBundle is used to set the localization context in a variable or configuration variable for a specified scope. fmt:bundle is used to set the resource bundle for a given tag body.

#### The message Tag

The message tag is used to output localized strings. The following tag from bookcatalog.jsp is used to output a string inviting customers to choose a book from the catalog.

<h3><fmt:message key="Choose"/></h3>

The param subtag provides a single argument (for parametric replacement) to the compound message or pattern in its parent message tag. One param tag must be specified for each variable in the compound message or pattern. Parametric replacement takes place in the order of the param tags.

#### Formatting Tags

JSTL provides a set of tags for parsing and formatting locale-sensitive numbers and dates.

The formatNumber tag is used to output localized numbers. The following tag from bookshowcart. jsp is used to display a localized price for a book.

```
<fmt:formatNumber value="${book.price}" type="currency"/>
```
Note that because the price is maintained in the database in dollars, the localization is somewhat simplistic, because the formatNumber tag is unaware of exchange rates. The tag formats currencies but does not convert them.

Analogous tags for formatting dates (formatDate) and for parsing numbers and dates (parseNumber, parseDate) are also available. The timeZone tag establishes the time zone (specified via the value attribute) to be used by any nested formatDate tags.

In bookreceipt.jsp, a "pretend" ship date is created and then formatted with the formatDate tag:

```
<jsp:useBean id="now" class="java.util.Date" />
<jsp:setProperty name="now" property="time" 
  value="${now.time + 432000000}" />
<fmt:message key="ShipDate"/>
<fmt:formatDate value="${now}" type="date"
  dateStyle="full"/>.
```
# SQL Tag Library

The JSTL SQL tags for accessing databases listed in Table 14–8 are designed for quick prototyping and simple applications. For production applications, database operations are normally encapsulated in JavaBeans components.

**Table 14–8** SQL Tags

| Area     | <b>Function</b> | <b>Tags</b>                                                                | <b>Prefix</b> |
|----------|-----------------|----------------------------------------------------------------------------|---------------|
|          |                 | setDataSource                                                              |               |
| Database | SQL             | query<br>dateParam<br>param<br>transaction<br>update<br>dateParam<br>param | sql           |

The setDataSource tag allows you to set data source information for the database. You can provide a JNDI name or DriverManager parameters to set the data source information. All of the Duke's Bookstore pages that have more than one SQL tag use the following statement to set the data source:

```
<sql:setDataSource dataSource="jdbc/BookDB" />
```
The query tag performs an SQL query that returns a result set. For parameterized SQL queries, you use a nested param tag inside the query tag.

In bookcatalog.jsp, the value of the Add request parameter determines which book information should be retrieved from the database. This parameter is saved as the attribute name bid and is passed to the param tag.

```
<c:set var="bid" value="${param.Add}"/>
<sql:query var="books" >
  select * from PUBLIC.books where id = ?<sql:param value="${bid}" />
</sql:query>
```
The update tag is used to update a database row. The transaction tag is used to perform a series of SQL statements atomically.

The JSP page bookreceipt.jsp page uses both tags to update the database inventory for each purchase. Because a shopping cart can contain more than one book, the transaction tag is used to wrap multiple queries and updates. First, the page establishes that there is sufficient inventory; then the updates are performed.

```
<c:set var="sufficientInventory" value="true" />
<sql:transaction>
  <c:forEach var="item" items="${sessionScope.cart.items}">
    <c:set var="book" value="${item.item}" />
    <c:set var="bookId" value="${book.bookId}" />
    <sql:query var="books" 
       sql="select * from PUBLIC.books where id = ?" >
       <sql:param value="${bookId}" />
    </sql:query>
    <jsp:useBean id="inventory"
       class="database.BookInventory" />
    <c:forEach var="bookRow" begin="0"
       items="${books.rowsByIndex}">
       <jsp:useBean id="bookRow" type="java.lang.Object[]" />
       <jsp:setProperty name="inventory" property="quantity"
          value="${bookRow[7]}" />
       <c:if test="${item.quantity > inventory.quantity}">
          <c:set var="sufficientInventory" value="false" />
          <h3><font color="red" size="+2">
          <fmt:message key="OrderError"/>
          There is insufficient inventory for 
          <i>${bookRow[3]}</i>.</font></h3>
       \langlec:if>
```

```
</c:forEach>
  </c:forEach>
  <c:if test="${sufficientInventory == 'true'}" />
    <c:forEach var="item" items="${sessionScope.cart.items}">
        <c:set var="book" value="${item.item}" />
        <c:set var="bookId" value="${book.bookId}" />
       <sql:query var="books" 
          sql="select * from PUBLIC.books where id = ?" >
          <sql:param value="${bookId}" />
       </sql:query>
       <c:forEach var="bookRow" begin="0"
          items="${books.rows}"> 
          <sql:update var="books" sql="update PUBLIC.books set
            inventory = inventory - ? where id = ?"<sql:param value="${item.quantity}" />
             <sql:param value="${bookId}" />
          </sql:update>
       </c:forEach>
    </c:forEach>
    <h3><fmt:message key="ThankYou"/>
       ${param.cardname}.</h3><br> 
  \langlec:if>
</sql:transaction>
```
#### query Tag Result Interface

The Result interface is used to retrieve information from objects returned from a query tag.

```
public interface Result
  public String[] getColumnNames();
  public int getRowCount()
  public Map[] getRows();
  public Object[][] getRowsByIndex();
  public boolean isLimitedByMaxRows();
```
For complete information about this interface, see the API documentation for the JSTL packages.

The var attribute set by a query tag is of type Result. The getRows method returns an array of maps that can be supplied to the items attribute of a forEach tag. The JSTL expression language converts the syntax  $\frac{1}{2}$  result.rows to a call to result.getRows. The expression \${books.rows} in the following example returns an array of maps.

When you provide an array of maps to the forEach tag, the var attribute set by the tag is of type Map. To retrieve information from a row, use the get("colname") method to get a column value. The JSP expression language converts the syntax \${map.colname} to a call to map.get("colname"). For example, the expression \${book.title} returns the value of the title entry of a book map.

The Duke's Bookstore page bookdetails.jsp retrieves the column values from the book map as follows.

```
<c:forEach var="book" begin="0" items="${books.rows}">
  <h2>${book.title}</h2>
  &nbsp;<fmt:message key="By"/> <em>${book.firstname}
  ${book.surname}</em>&nbsp;&nbsp;
  (${book.year})<br> &nbsp; <br>
  <h4><fmt:message key="Critics"/></h4>
  <blockquote>${book.description}</blockquote>
  <h4><fmt:message key="ItemPrice"/>: 
  <fmt:formatNumber value="${book.price}" type="currency"/> 
  </h4>
</c:forEach>
```
The following excerpt from bookcatalog.jsp uses the Row interface to retrieve values from the columns of a book row using scripting language expressions. First, the book row that matches a request parameter (bid) is retrieved from the database. Because the bid and bookRow objects are later used by tags that use scripting language expressions to set attribute values and by a scriptlet that adds a book to the shopping cart, both objects are declared as scripting variables using the jsp:useBean tag. The page creates a bean that describes the book, and scripting language expressions are used to set the book properties from book row column values. Then the book is added to the shopping cart.

You might want to compare this version of bookcatalog.jsp to the versions in JavaServer Pages Technology (page 479) and Custom Tags in JSP Pages (page 575) that use a book database JavaBeans component.

```
<sql:query var="books" 
  dataSource="${applicationScope.bookDS}">
  select * from PUBLIC.books where id = ?<sql:param value="${bid}" />
</sql:query>
<c:forEach var="bookRow" begin="0"
```

```
items="${books.rowsByIndex}"> 
<jsp:useBean id="bid" type="java.lang.String" />
<jsp:useBean id="bookRow" type="java.lang.Object[]" />
<jsp:useBean id="addedBook" class="database.BookDetails"
  scope="page" >
  <jsp:setProperty name="addedBook" property="bookId"
     value="${bookRow[0]}" />
  <jsp:setProperty name="addedBook" property="surname"
     value="${bookRow[1]}" />
  <jsp:setProperty name="addedBook" property="firstName"
     value="${bookRow[2]}" />
  <jsp:setProperty name="addedBook" property="title"
     value="${bookRow[3]}" />
  <jsp:setProperty name="addedBook" property="price"
     value="${bookRow[4])}" />
  <jsp:setProperty name="addedBook" property="year"
     value="${bookRow[6]}" />
  <jsp:setProperty name="addedBook"
     property="description" 
     value="${bookRow[7]}" />
  <jsp:setProperty name="addedBook" property="inventory"
     value="${bookRow[8]}" />
</jsp:useBean>
<% cart.add(bid, addedBook); %>
...
```

```
</c:forEach>
```
#### Functions

Table 14–9 lists the JSTL functions.

| Area             | <b>Function</b>        | Tags                                                                                                    | Prefix |
|------------------|------------------------|----------------------------------------------------------------------------------------------------|--------|
| <b>Functions</b> | Collection<br>length   | length                                                                                                    |        |
|                  | String<br>manipulation | toUpperCase, toLowerCase<br>substring, substringAfter,<br>substringBefore<br>trim<br>replace<br>indexOf, startsWith, endsWith,<br>contains, containsIgnoreCase<br>split, join<br>escapeXml | fn     |

**Table 14–9** Functions

Although the java.util.Collection interface defines a size method, it does not conform to the JavaBeans component design pattern for properties and so cannot be accessed via the JSP expression language. The length function can be applied to any collection supported by the c:forEach and returns the length of the collection. When applied to a String, it returns the number of characters in the string.

For example, the index.jsp page of the hello1 application introduced in Chapter 3 uses the fn:length function and the c:if tag to determine whether to include a response page:

```
<%@ taglib uri="http://java.sun.com/jsp/jstl/core" 
  prefix="c" %>
<%@ taglib uri="http://java.sun.com/jsp/jstl/functions"
  prefix="fn" %>
<html>
<head><title>Hello</title></head>
...
<input type="text" name="username" size="25">
<p><p><input type="submit" value="Submit">
<input type="reset" value="Reset">
```

```
</form>
<c:if test="${fn:length(param.username) > 0}" >
   <%@include file="response.jsp" %>
\langle c:if>
</body>
</html>
```
The rest of the JSTL functions are concerned with string manipulation:

- toUpperCase, toLowerCase: Changes the capitalization of a string
- substring, substringBefore, substringAfter: Gets a subset of a string
- trim: Trims whitespace from a string
- replace: Replaces characters in a string
- indexOf, startsWith, endsWith, contains, containsIgnoreCase: Checks whether a string contains another string
- split: Splits a string into an array
- join: Joins a collection into a string
- escapeXml: Escapes XML characters in a string

#### Further Information

For further information on JSTL, see the following:

- The tag reference documentation: http://java.sun.com/products/jsp/jstl/1.1/docs/tlddocs/ index.html
- The API reference documentation: http://java.sun.com/products/jsp/jstl/1.1/docs/api/ index.html
- The JSTL 1.1 specification: http://java.sun.com/products/jsp/jstl/downloads/ index.html#specs
- The JSTL web site: http://java.sun.com/products/jsp/jstl

*JAVASERVER PAGES STANDARD TAG LIBRARY*